## MAC-adreskloon configureren op de RV110W, RV120W en RV220W

## Doelstellingen

Het MAC-adres van een apparaat kan worden ingesteld op hetzelfde MAC-adres van een computer waarop het is aangesloten. Dit heet MAC-adresklonen. Dit kan handig zijn als uw Internet Service Provider (ISP) de internetverbinding vergrendelt aan het MAC-adres van de eerste computer waarop de verbinding tot stand is gebracht. Door het MAC-adres van de computer op een apparaat te klonen, kunt u ervoor zorgen dat het MAC-adres door de ISP wordt geaccepteerd en dat het apparaat aan het netwerk is toegestaan.

Het doel van dit document is uit te leggen hoe u het MAC-adres op de RV110W, RV120W en de RV220W-routers kunt klonen.

## Toepasselijke apparaten

- ・ RV110W
- ・ RV120W
- ・ RV220W

## Clone MAC-adres

Stap 1. Kies in de GUI een netwerk > een MAC-adreskloon. De pagina MAC Address Clone verschijnt:

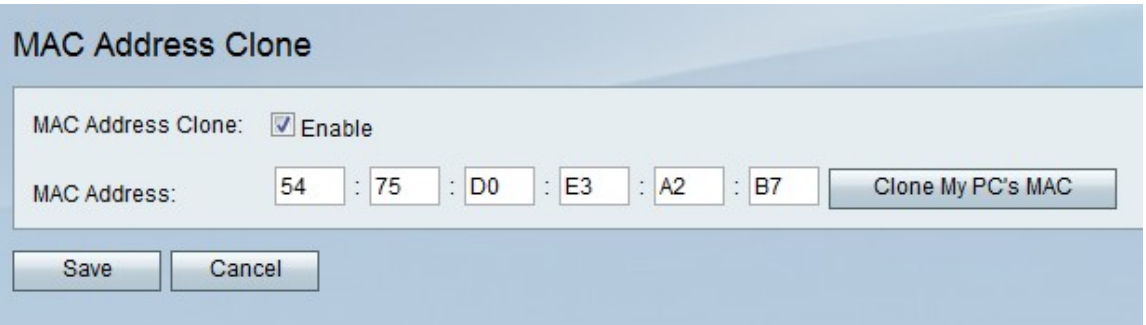

Stap 2. Controleer het aanvinkvakje Enable in het veld MAC-adreskloon om het MAC-adres in te schakelen.

Stap 3. Zorg ervoor dat het adres dat in het veld MAC-adres is ingevoerd, identiek is aan het MAC-adres van uw pc.

Stap 4. Klik op de MAC-knop van Clone My PC om het apparaat hetzelfde MAC-adres te laten gebruiken als de computer waarmee het is verbonden.

Stap 5. Klik op Opslaan.